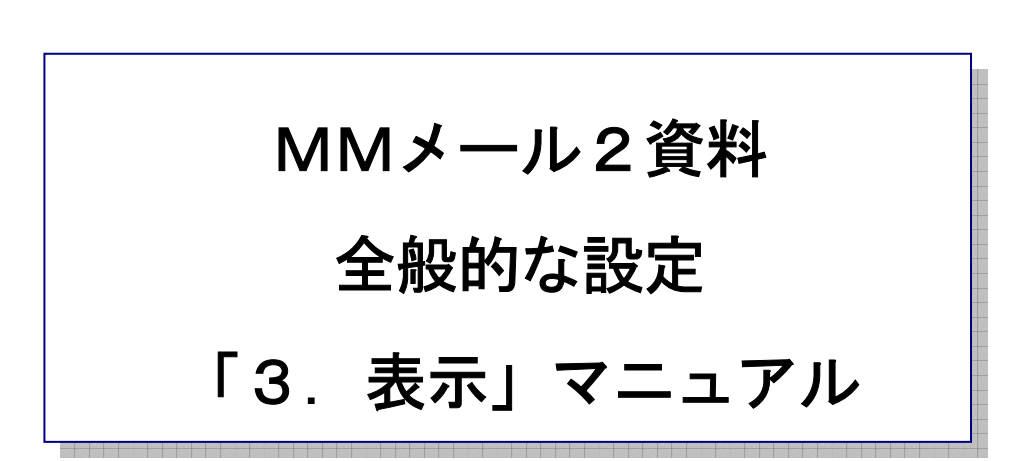

作 成:寺 岡 善 隆 編 集:花井綾子・井上勝代 作成日:2 0 0 7 年 3 月

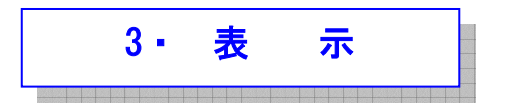

表示関係の設定を行ないます。

MMメール2を立ち上げ「F9キー」で「全般的な設定」の画面を開き、[Shift + Tab]で、

「基本のタブ」まで行き、右矢印キーで「表示のタブ」まで行き、[Tab キー]で各項目をたどり、

「表示」の設定を行なってください。

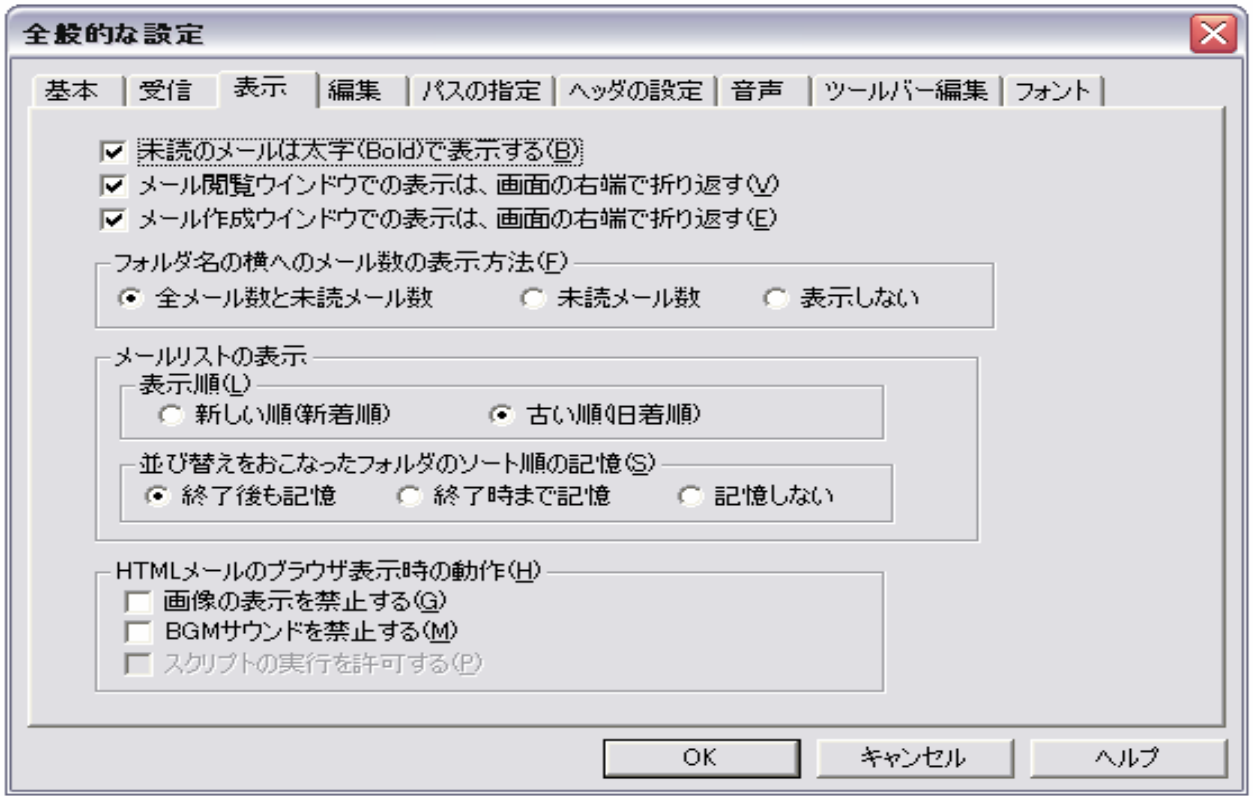

- \* 未読のメールは太字(Bold)で表示するのチェックボックス : チェック チェック[On]で、メールリストの未読のメールを太字(Bold)で表示します。 未読のメールがわかりやすくなります。
- \* メール閲覧ウインドウでの表示は、画面の右端で折り返すのチェックボックス : チェック チェック[On]で、メール閲覧ウインドウでの表示は画面の右端で折り返します。 チェック[Off]では、「ツールメニュー」→「エディタの表示設定」→「編集モード1」→ 「折り返し文字数」で指定した文字数で折り返します。
- \* メール作成ウインドウでの表示は、画面の右端で折り返すのチェックボックス : チェック チェック[On]で、メール閲覧ウインドウでの表示は画面の右端で折り返します。 チェック[Off]では、「ツールメニュー」→「エディタの表示設定」→「編集モード1」→ 「折り返し文字数」で指定した文字数で折り返します。
- \* フォルダ名の横へのメール数の表示方法 : インスコン : 全メール数と未読メール数 ツリービューのフォルダ名「保存箱名」の横へのメール数の表示方法をどうするかについて 設定します。

下記の3通りの内のいずれかを選択します。

・全メール数と未読メール数

・未読メール数

・表示しない

\* メールリストの表示順 : このことを : この : 古い順(旧着順) かんしょう

メールリストの表示順をどうするかについて設定します。

すべての保存箱は、ここで選択した表示順で表示されます。

下記の2通りの内の いずれかを選択します。

- ・新しい順(新着順)
- ・古い順(旧着順)

 新しい順(新着順)と言うのは、保存箱に入ってきた古いメールが下に、新しいメールが上に、 表示されます。

最も新しいメールが、一番上に表示されると言うことになります。

 古い順(旧着順)というのは、新しい順(新着順)の逆で最も古いメールが、一番上に表示されます。 この表示順は、日付順ではありません。

例えば、受信したメールの日付がでたらめであったり、間違っていても受信箱には、

受信した順番に表示されてメールが迷子になることがありません。

\* 並び替えをおこなったフォルダのソート順の記憶 : 終了後も記憶 MMメールでは、個別のフォルダごとに日付順や件名順等のメールリストの並び替えを、

おこなうことができますが、

このフォルダごとの並び替えをおこなった場合の記憶をどうするかについて設定します。

この設定には、スレッド表示での並び替えも含まれます。

下記の3通りの内の いずれかを選択します。

・終了後も記憶

MMメール終了後も設定を記憶します。

したがって、次回のMMメールの起動時にも設定は有効となります。

・終了時まで記憶

MM メール終了時まで設定を記憶します。

したがって、次回のMMメールの起動時には設定は無効となります。

・記憶しない

設定を記憶しません。

したがって、フォルダを変更すると変更前のフォルダの設定は無効となります。

- \* 画像の表示を禁止するのチェックボックス : キュック なし : チェック なし チェック[On]で、メール内の画像の表示を禁止します。
- \* BGM サウンドを禁止するのチェックボックス いっちょう いっちゃく いっちょう チェック なし チェック<On>で、メール内の、[BGSOUND]タグで指定された[BGM]サウンドの演奏を禁止します。
- \* スクリプトの実行を許可する

 チェック[On]で、メール内のスクリプトの実行を許可します。 悪意のあるスクリプトの実行は危険ですので現在はこのスイッチは[On]にはできないように、 なっています。

設定を変更したときには、[Tab キー]で「OK」まで行き[Enter]すると設定画面は閉じ、設定が有効と なります。